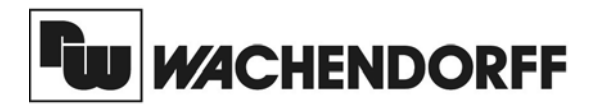

**Wachendorff Prozesstechnik GmbH & Co. KG** Industriestrasse 7 D-65366 Geisenheim Tel.:+49 (0) 67 22 / 99 65 - 20 Fax:+49 (0) 67 22 / 99 65 - 78 www.wachendorff.de

# Betriebsanleitung für **Digitalamperemeter CUB5I**

Version: 1.10

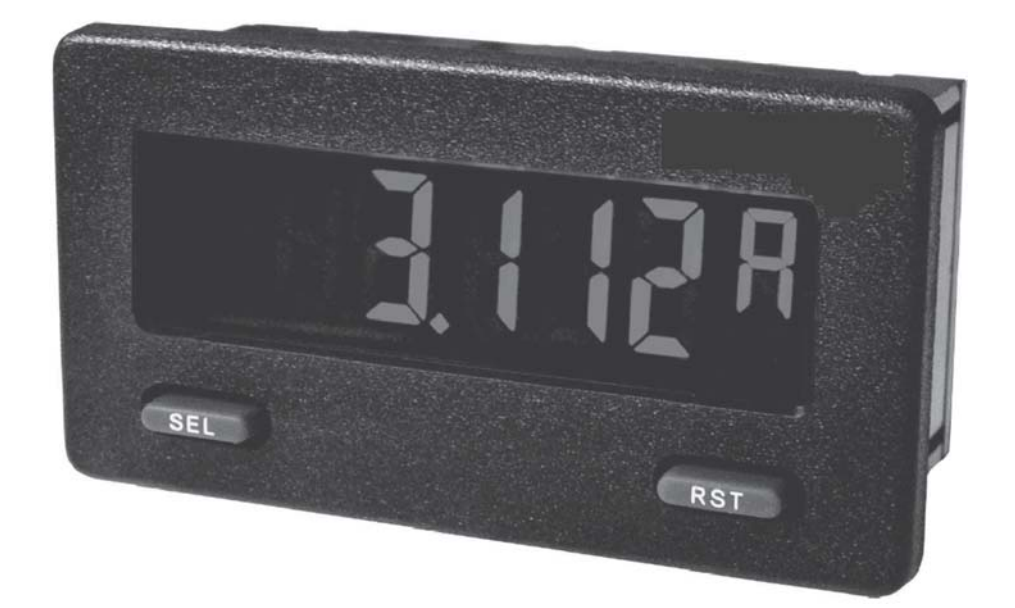

# **Inhalt**

#### **Seite**

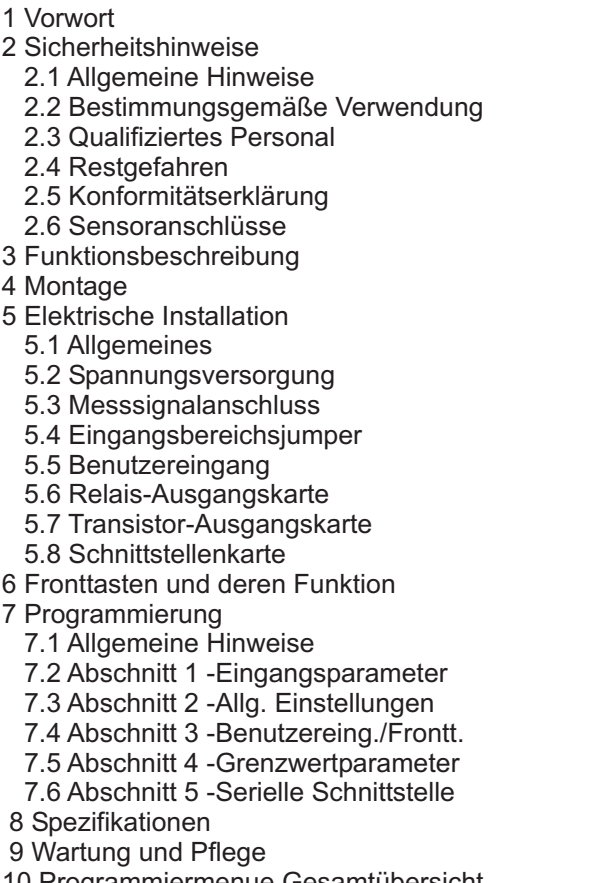

- 10 Programmiermenue Gesamtübersicht
- 11 Bestellhinweise

# **2 Sicherheitshinweise**

# **2.1 Allgemeine Hinweise**

Zur Gewährleistung eines sicheren Betriebes darf das Gerät nur nach den Angaben in der Betriebsanleitung betrieben werden. Bei der Verwendung sind zusätzlich die für den jeweiligen Anwendungsfall erforderlichen Rechtsund Sicherheitsvorschriften zu beachten. Sinngemäß gilt dies auch bei Verwendung von Zubehör.

# **2.2 Bestimmungsgemäße Verwendung**

Die Digitalanzeige CUB5I dient zur Anzeige und Überwachung von Gleichströmen ( 0 bis 200µA / 2 mA / 20 mA / 200 mA).

Jeder darüber hinausgehende Gebrauch gilt als nicht bestimmungsgemäß.

**IRSL** Der CUB5I darf nicht als alleiniges Mittel zur Abwendung gefährlicher Zustände an Maschinen und Anlagen eingesetzt werden. Maschinen und Anlagen müssen so konstruiert werden, dass fehlerhafte Zustände nicht zu einer für das Bedienpersonal gefährlichen Situation führen können (z.B. durch unabhängige Grenzwertschalter, mechanische Verriegelungen, etc.).

# **2.3 Qualifiziertes Personal**

Der CUB5I darf nur von qualifiziertem Personal, ausschließlich entsprechend der technischen Daten verwendet werden.

Qualifiziertes Personal sind Personen, die mit der Aufstellung, Montage, Inbetriebnahme und Betrieb dieses Gerätes vertraut sind und die über eine ihrer Tätigkeit entsprechenden Qualifikation verfügen.

# **1 Vorwort**

### Verehrter Kunde!

1

Wir bedanken uns für Ihre Entscheidung ein Produkt unseres Hauses einzusetzen und gratulieren Ihnen zu diesem Entschluss.

Der CUB5I gehört zu unserer Serie industrieller Gleichstromanzeigen, die vor Ort für zahlreiche unterschiedliche Anwendungen programmiert werden können.

Um die Funktionsvielfalt dieses Gerätes für Sie optimal zu nutzen, bitten wir Sie folgendes zu beachten:

**Jede Person, die mit der Inbetriebnahme oder Bedienung dieses Gerätes beauftragt ist, muss die Betriebsanleitung und insbesondere die Sicherheitshinweise gelesen und verstanden haben!**

## **2.4 Restgefahren**

Der CUB5I entspricht dem Stand der Technik und ist betriebssicher. Von dem Gerät können Restgefahren ausgehen, wenn es von ungeschultem Personal unsachgemäß eingesetzt und bedient wird.

In dieser Anleitung wird auf Restgefahren mit dem folgenden Symbol hingewiesen:

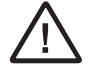

Dieses Symbol weist darauf hin, dass bei Nichtbeachtung der Sicherheitshinweise Gefahren für Menschen bis zur schweren Körperverletzung oder Tod und / oder die Möglichkeit von Sachschäden besteht.

#### **Hinweise zur Verlegung der Signalleitungen und Steuerleitungen**

- 1. Verlegen Sie Signal- und Steuerleitungen niemals zusammen mit Netzleitungen, Ansteuerleitungen für Gleichrichter, Motorzuleitungen, etc.
- 2. Verlegen Sie Signalleitungen innerhalb von Schaltschränken so weit entfernt wie möglich von Schützen, Steuerrelais, Transformatoren und anderen Rauschspannungsquellen.
- 3. Wenn abgeschirmte Leitungen verwendet werden, verbinden Sie die Abschirmung nur auf der CUB5- Seite mit Masse. Lassen Sie die andere Seite offen.
- 4. Verbinden Sie den Masseanschluss des CUB5 nur an einem Punkt mit dem Masseanschluss der Maschine(n).

### **2.5 Konformitätserklärung**

Die Konformitätserklärung liegt bei uns aus. Sie können diese gerne beziehen. Rufen Sie einfach an.

### **2.5 Konformitätserklärung 2.6 Sensoranschlüsse**

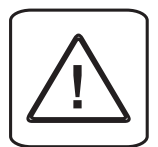

Achtung: Die Masse der kann des Gerät beschädigt werden! Die Masse der Spannungsversorgung sollte von gefährlichen Spannungen isoliert werden. Oder die Masse der Signaleingänge sollte ein geerdetes Massepotenzial besitzen. Ist dies nicht der Fall, könnten gefährliche Spannungen an den Masseklemmen der Eingänge und des Benutzereingangs anliegen. Die gleichen Betrachtungen gelten auch umgekehrt für den Benutzereingang. Spannungsversorgung, die Sensormasse und die Masse des Benutzereingangs ( USR ) sind nicht galvanisch getrennt. Beim elektrischenAnschluss ist unbedingt darauf zu achten, dass der Sensor, der Benutzereingang ( USR ) und die Geräte-Versorgungsspannung das gleiche Potential besitzen. Zwischen den Bezugsmassen ( **PWR COMMON**, USR **COMM** und **COMM** ) darf keine wesentliche Spannungsdifferenz bestehen. Ansonsten

# **3 Funktionsbeschreibung**

Der CUB5I ist eine programmierbare digitale Gleichstromanzeige. Sie verfügt über einen 0 bis 200 µA DC, 0 bis 2mA DC, 0 bis 20mA DC und einen 0 bis 200mA DC Eingangsbereich. Das Eingangssignal kann skaliert dargestellt werden.

Steckbare Zusatzkarten ermöglichen auch eine nachträgliche Aufrüstung des Gerätes mit einer Schnittstelle ( RS232, RS485 oder USB ) und /oder mit Schaltausgängen ( Relais oder Transistoren ).

#### **Serielle Schnittstelle (Option)**

Der CUB5 kann mit einer zusätzlichen Schnittstelle (RS232, RS485 oder USB ) bestückt werden. Über die Schnittstelle können bestimmte Daten geschrieben oder ausgelesen werden.

#### **Relais - oder Transistorausgang (Option)**

Der CUB5 kann mit einer zusätzlichen Ausgangskarte bestückt werden.

Dies kann entweder ein Relaisausgang ( Wechslerrelais ) sein oder zwei Transistorausgänge ( NPN ).

#### **Anzeige**

Die Anzeige kann entweder manuell oder automatisch ( alle 4 sek. ) zwischen aktueller Messung , Minimalwert und Maximalwert umgeschaltet werden. Der CUB5 mit Hintergrundbeleuchtung kann zwischen roter und grüner Anzeige umgeschaltet und in der Intensität verändert werden. Bei Eintreten eines Schaltzustandes kann die Anzeige zweifarbig blinken.

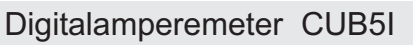

# **4 Montage**

- 1. Schalttafelausschnitt nach angegebenen Maßen anfertigen, entgraten und fettfrei reinigen.
- 2. Dichtung von hinten über das Gerät schieben.
- 3. Vierkantmuttern zuerst einlegen, bevor die Befestigungsschrauben auf beiden Seiten eingeschraubt werden. Die Spitze der Schraube darf nicht aus dem Loch vorstehen.
- 4. CUB5 von der Frontseite durch den Ausschnitt schieben.
- 5. Den Montagerahmen von der Rückseite über das Gerät schieben (gleichzeitig von vorne gegendrücken), bis beide Teile eingerastet sind.
- 6. Abwechselnd beide Schrauben langsam anziehen, bis die Dichtung auf 75 bis 80% ihrer ursprünglichen Dicke zusammengedrückt ist.

Das Gerät ist nun fertig montiert.

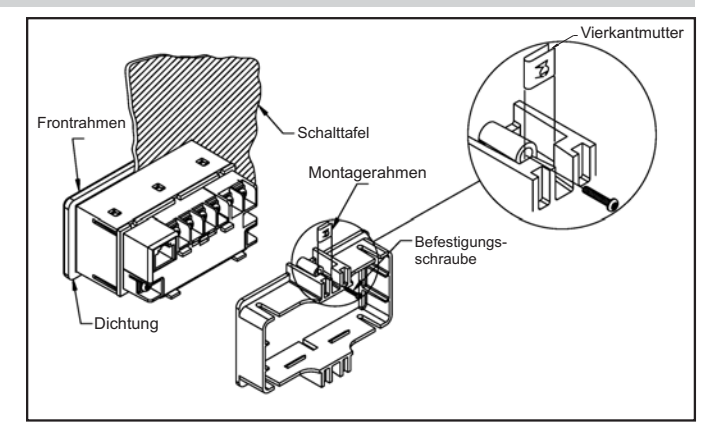

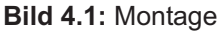

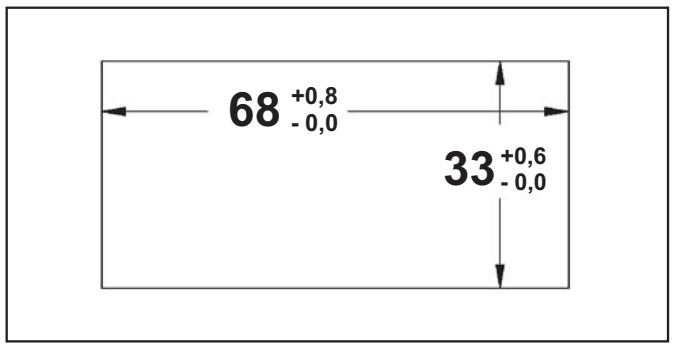

**Bild 4.2:** Schalttafelausschnitt (Angaben in mm)

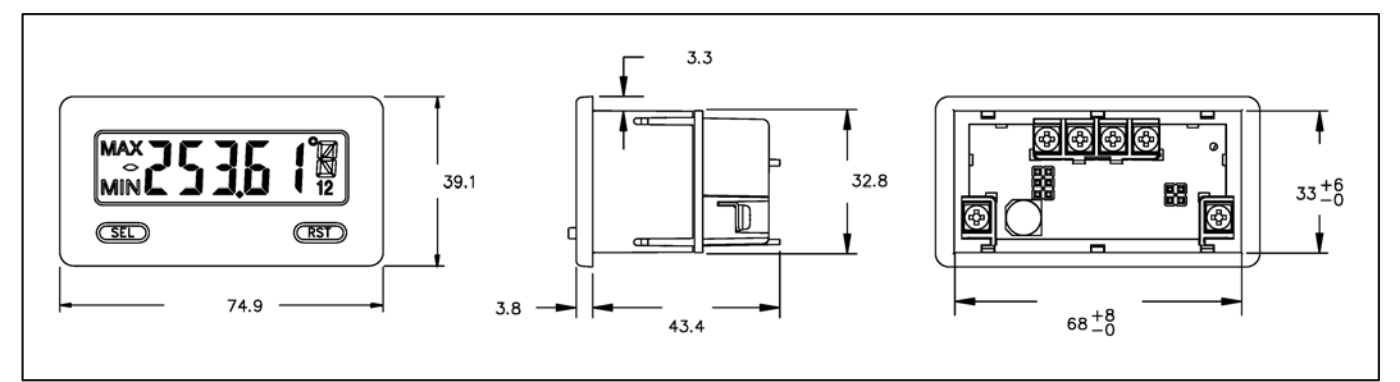

**Bild 4.3:** Abmessungen und Schalttafelausschnitt ( Angaben in mm )

Für die Montage wird auf der Rückseite ein Bereich von ca. B 77 mm x H 55 mm benötigt!

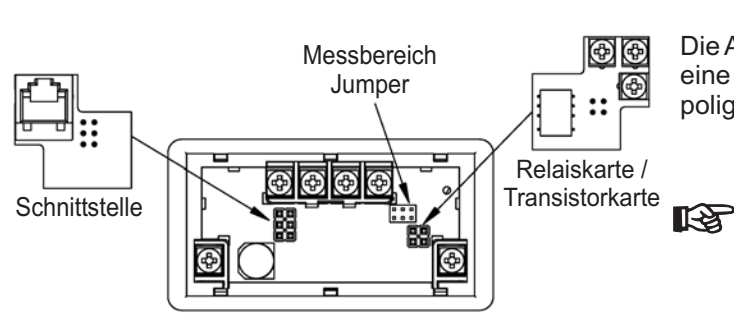

Die Ausgangskarten werden extra gekauft und haben eine eigene Funktion. Die Karten werden in den 4/6 poligen Stecker auf dem Mainboard gesteckt.

> **Achtung:** Die Steckkarten und das Mainboard beinhalten empfindliche Bauteile. Achten Sie bei der Installation auf die vorherige Entladung von statischer Ladung.

**Bild 4.4:** Installation der Ausgangskarten

# **5 Elektrische Installation**

# **2.5 Konformitätserklärung 5.1 Allgemeines**

DieAnschlussklemmen des CUB5 befinden sich auf der Rückseite des Gerätes. Die Belegung der Schraubklemmen ist auf dem Etikett ersichtlich.

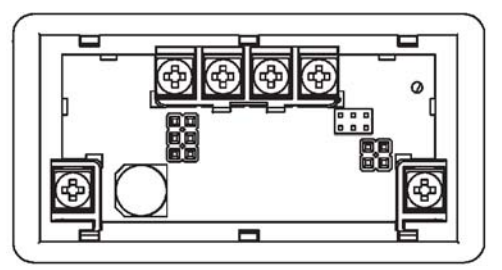

**Bild 5.1:** Anschlussklemmen

### **5.2 Spannungsversorgung**

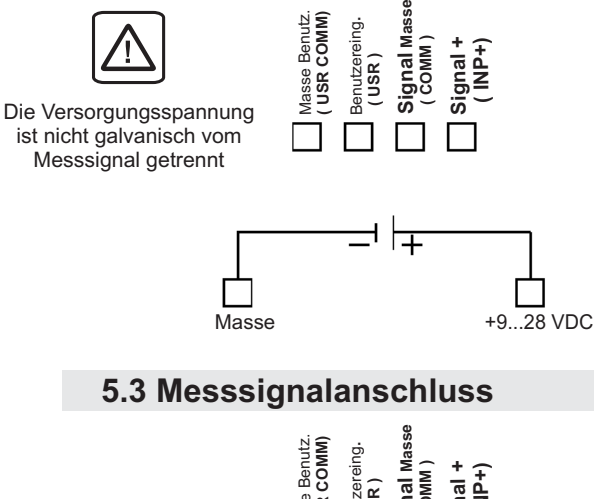

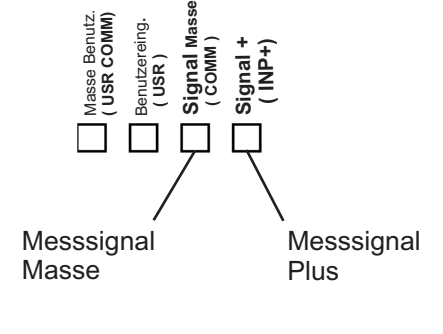

Vor dem Anschluss des Messsignals muss der Eingangsbereichsjumper entsprechend gesteckt sein.

> Beachten Sie bitte in Abschnitt 2 den Hinweis : 2.6 Sensoranschlüsse ( Seite 2 )

### **2.5 Konformitätserklärung 5.4 Eingangsbereichs Jumper**

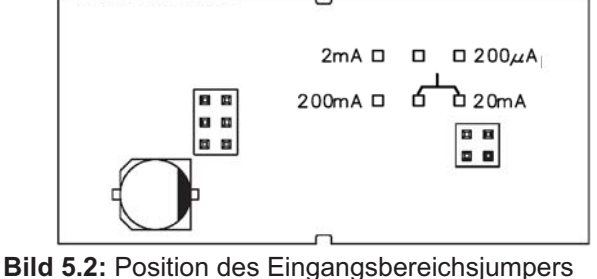

### **2.5 Konformitätserklärung 5.5 Benutzereingang**

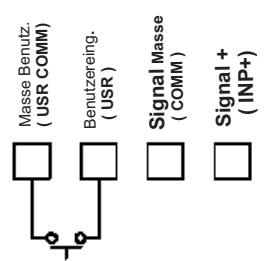

Der Benutzereingang wird über einen potentialfreien Kontakt aktiviert. Intern wird der Benutzereingang über einen 10 KOhm-Widerstand auf 9 bis 28 VDC hochgezogen. Der Eingang ist aktiv, wenn er auf Low geschaltet (<0,7 VDC) wird. **Example 2**<br> **Example 2**<br> **Example 2**<br> **Example 2**<br> **Example 2**<br> **Example 2**<br> **COMM**<br> **Example 2**<br> **COMM**<br> **COMM**<br> **COMM**<br> **COMM**<br> **COMM**<br> **COMM**<br> **COMM**<br> **COMM**<br> **COMM**<br> **COMM**<br> **COMM**<br> **COMM**<br> **COMM**<br> **COMM**<br> **COMM**<br> **CO** 

### **2.5 Konformitätserklärung 5.6 Relais-Ausgangskarte**

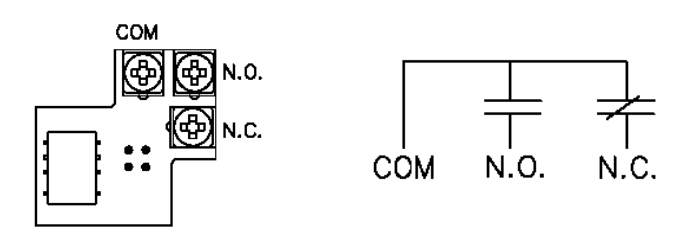

**Bild 5.3:** Anschlussklemmen und Karte

### **2.5 Konformitätserklärung 5.7 Transistor-Ausgangskarte**

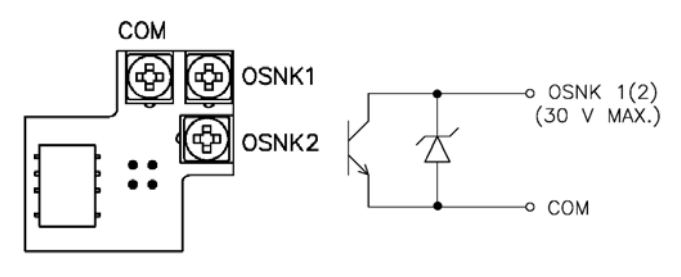

**Bild 5.4:** Anschlussklemmen und Karte

### **2.5 Konformitätserklärung 5.8 Schnittstellenkarte**

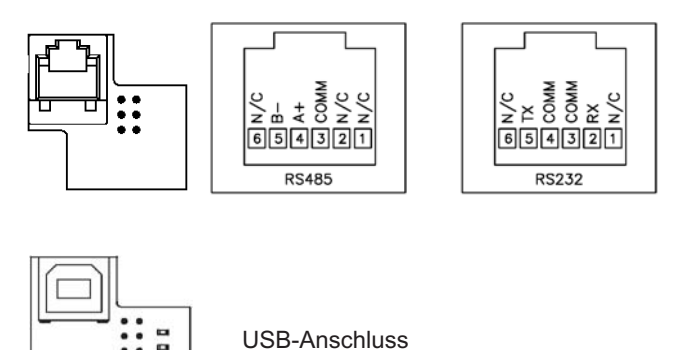

USB-Anschluss

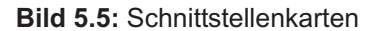

ă

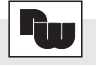

# **6 Fronttasten und deren Funktion**

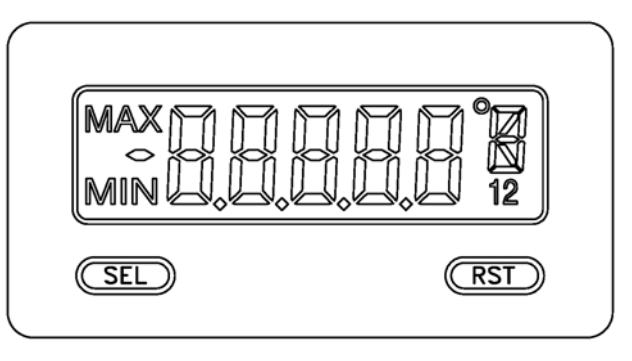

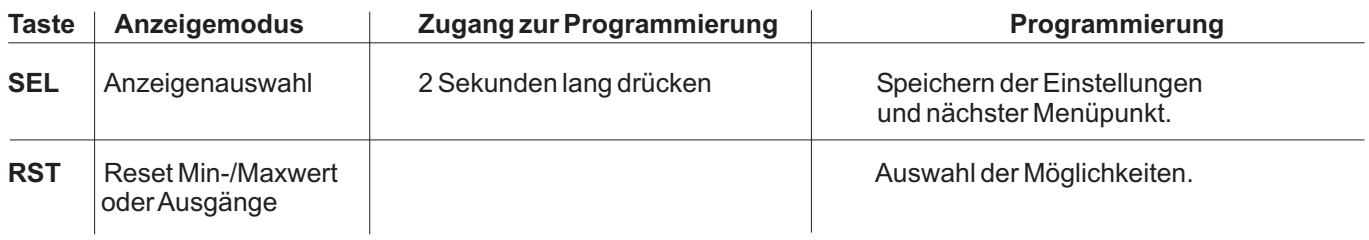

#### **Indikatoren imAnzeigenbetrieb**

- **MAX** " "- im linken Bereich derAnzeige bedeutet das der gespeicherte Maximalwert angezeigt wird.
- " **MIN** "- im linken Bereich der Anzeige bedeutet das der gespeicherte Minimalwert angezeigt wird.
- **1** " " im rechten Bereich derAnzeige zeigt den Status des Grenzwert 1 an.
- "2" im rechten Bereich der Anzeige zeigt den Status des Grenzwert 2 an.

Drückt man die **SEL**-Taste schaltet man durch die verschiedenen in Programmierabschnitt 3 freigegebenen Anzeigen durch. Ist das automatische Weiterschalten derAnzeige ausgewählt, so schaltet der CUB5 alle 4 Sekunden zwischen den Anzeigen um.

# **7 Programmierung**

# **Übersicht Programmierungsmenü**

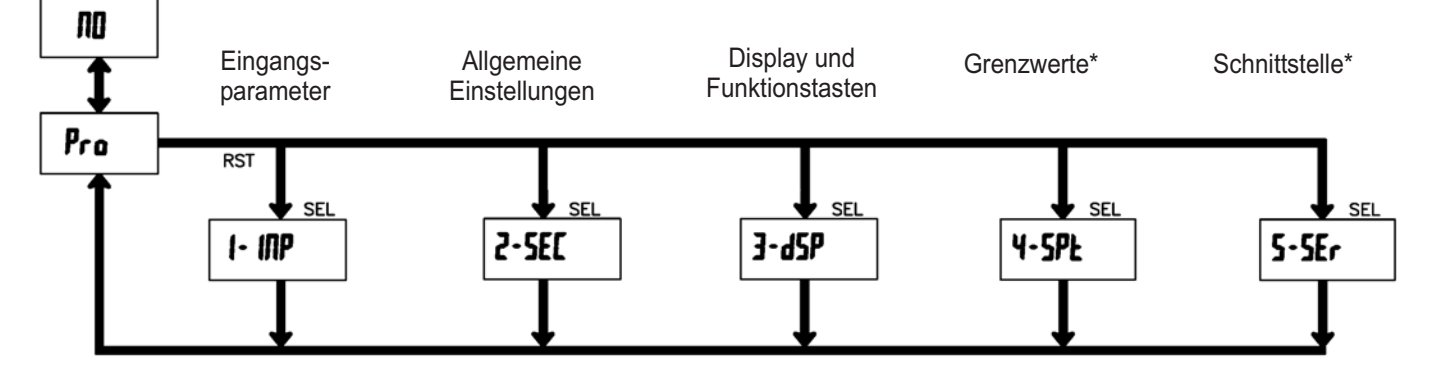

\*Nur mit entsprechender Steckkarte aufrufbar.

**DISPLAY** MODE SEL<sup>1</sup>

# **2.5 Konformitätserklärung 7.1 Allgemeine Hinweise**

#### **Programmiermodus (SEL-Taste)**

gelangen drücken Sie die **SEL**-Taste und halten diese ca. Es wird empfohlen, alle Änderungen der Programmierung vor der Installation durchzuführen. Der CUB5 arbeitet normalerweise im Anzeigemodus. In diesem Betriebszustand können keine Parameter verändert werden. Um in die Programmierung zu 2 sek. gedrückt. Falls der Zugang weiterhin nicht möglich ist, ist die Programmiersperre durch ein Passwort oder über Hardware ( Benutzereingang ) aktiviert.

#### **Zugang zu den Programmierabschnitten**

aktuellen Abschnitt hin und her. Mit der **RST**-Taste kann Anzeigemodus erhält man durch Drücken der **SEL**-Taste. Die Programmierung ist in fünf Programmierabschnitte unterteilt. Die Anzeige wechselt zwischen  $P_r$  und dem man den gewünschten Abschnitt auswählen. Den

#### **Programmierabschnitt (SEL-Taste)**

Unterabschnitte. Mit der SEL-Taste kann man die Jeder Programmierabschnitt hat diverse einzelnen Unterabschnitte auswählen, ohne jedoch den dort eingetragenen Wert zu verändern. Nach Durchlauf des kompletten Unterabschnittes erscheint auf der acs Rompiction<br>Anzeige *Pr* a *RD*.

#### **Auswahl/Werteeingabe**

Wert hin und her. Mit der **RST**-Taste kann man zwischen blättern. Durch Drücken der SEL-Taste wird der Für jeden Parameter wechselt die Anzeige zwischen der Beschreibung des Untermenüs und dem programmierten den unterschiedlichen Auswahlmöglichkeiten/ Werten eingestellte Wert/Parameter gespeichert und der nächste Unterabschnitt ausgewählt.

Drücken der RST-Taste. Die ganz rechte Ziffer blinkt und kann durch Drücken der RST-Taste verändert werden. Durch kurzes Drücken der SEL-Taste springt man zur nächsten Ziffer nach links. Hält man die **SEL**-Taste ca.2 Die Eingabe von numerischen Werten erfolgt durch sek. gedrückt, wird der Wert gespeichert.

#### **Beenden der Programmierung (SEL-Taste)**

Die Programmierung kann durch Drücken der SEL-Taste bei der Anzeige **Pra MI** beendet werden. Dadurch werden alle gespeicherten Werte bestätigt und der CUB5 springt in denAnzeigemodus.

#### **Hinweise zur Programmierung**

Es wird empfohlen die Programmierung mit dem Programmierabschnitt 1 zu beginnen. Nach Abschluss der Programmierung wird zusätzlich empfohlen, die Parameter schriftlich festzuhalten ( z.B. auf Seite 22 ) und die Programmierung über eine Programmiersperre (Passwort oder Benutzereingang) zu sichern.

#### **Werkseinstellungen**

Die Werkseinstellung kann in Programmierabschnitt 2 geladen werden. Dies ist sinnvoll, wenn erhebliche Probleme bei der Programmierung aufgetreten sind.

Durch Drücken der RST- und gleichzeitig der SEL-Taste beim Einschalten der Spannungsversorgung wird die Werkseinstellung ebenso geladen. Dies wird durch **ESEE** im Display angezeigt.

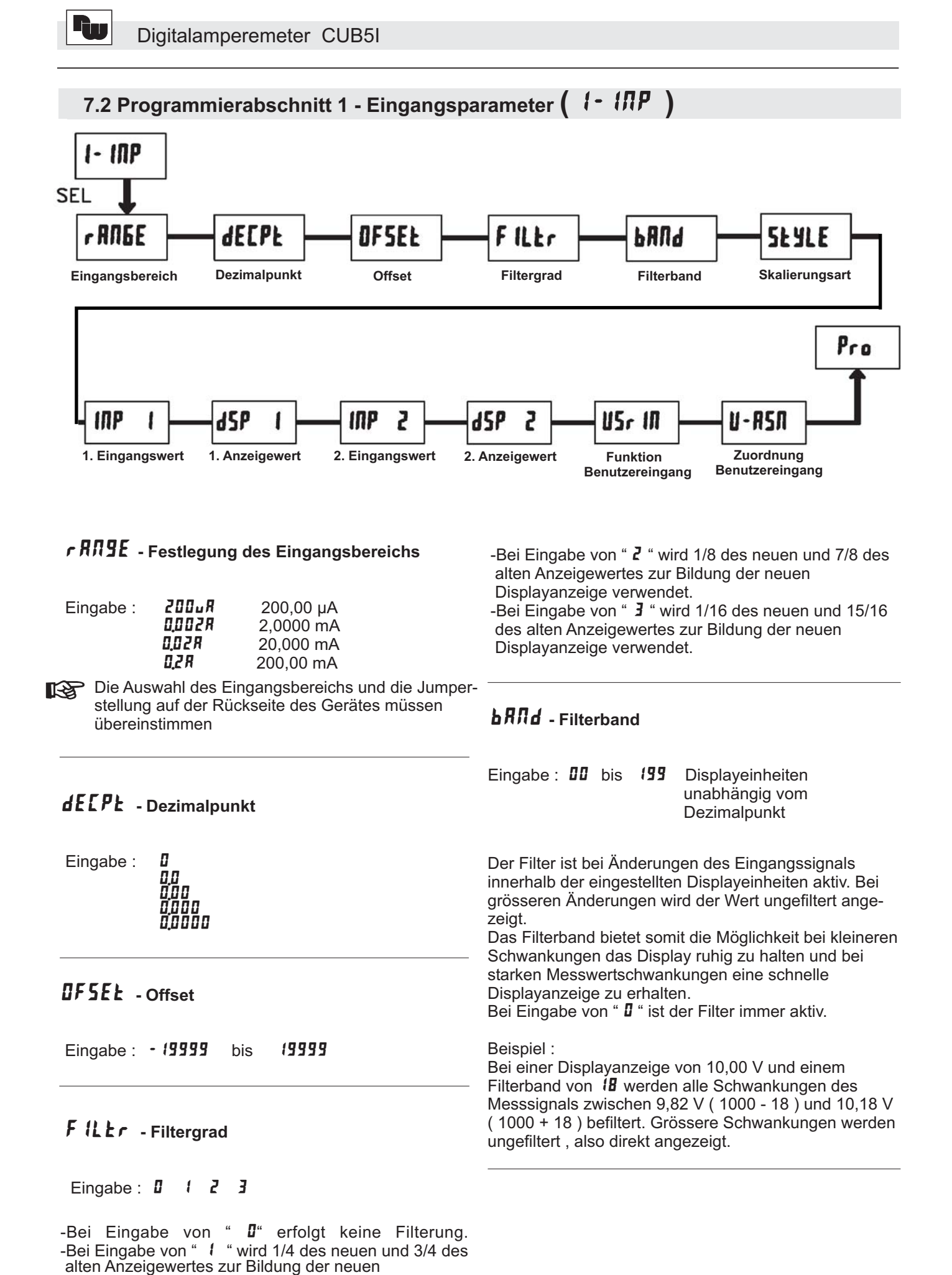

Displayanzeige verwendet.

# **- Skalierungsart**

Eingabe: *LEY* (per Tastatur) **RPLY** ( durch Signalanlegen)

# **INP | - Eingangswert für Skalierungspunkt 1**

Eingabe bei  $\boldsymbol{\ell}$  EY :  $\boldsymbol{\Omega}$  bis 29999

Drücken Sie nun die RST-Taste und legen Sie an den Drücken Sie die **SEL**-Taste und der nächste Eingabe bei RPL Y: Es wird der gespeicherte Messsignalwert angezeigt. Anschlussklemmen das Messsignal für Skalierpunkt 1 an. Der aktuelle Messwert wird angezeigt. Programmierpunkt (d5P t) erscheint.

# - **- Displayanzeige für Skalierungspunkt 1**

Eingabe: - 19999 bis 99999

Geben Sie den Anzeigewert ein , der dem 1. Eingangswert entspricht.

### **- Eingangswert für Skalierungspunkt 2**

Eingabe bei *LEY* : 0 bis **D** bis 29999

# Eingabe bei RPL Y:

Drücken Sie nun die RST-Taste und legen Sie an den Drücken Sie die **SEL**-Taste und der nächste Es wird der gespeicherte Messsignalwert angezeigt. Anschlussklemmen das Messsignal für Skalierpunkt 2 an. Der aktuelle Messwert wird angezeigt. Programmierpunkt (  $\overline{45P}$  2 ) erscheint.

# **- Displayanzeige für Skalierungspunkt 2**

Eingabe: - 19999 bis 99999

Geben Sie den Anzeigewert ein , der dem 2. Eingangswert entspricht.

### **Skalierungsbeispiel :**

Für ein Eingangssignal von 4 bis 20,00 mA soll eine Displayanzeige von 0.00 bis 100.00 eingestellt werden.

 $Eingabe: dEEPE = 0.00$ 

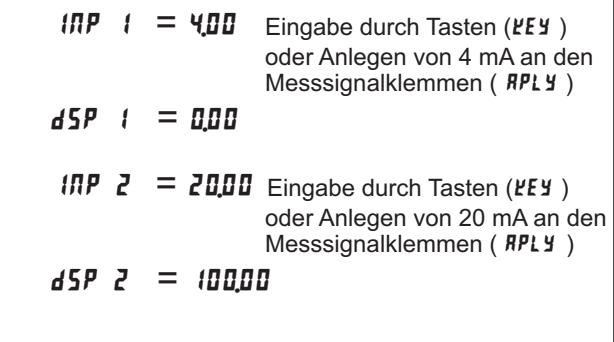

# **- Funktion Benutzereingang**

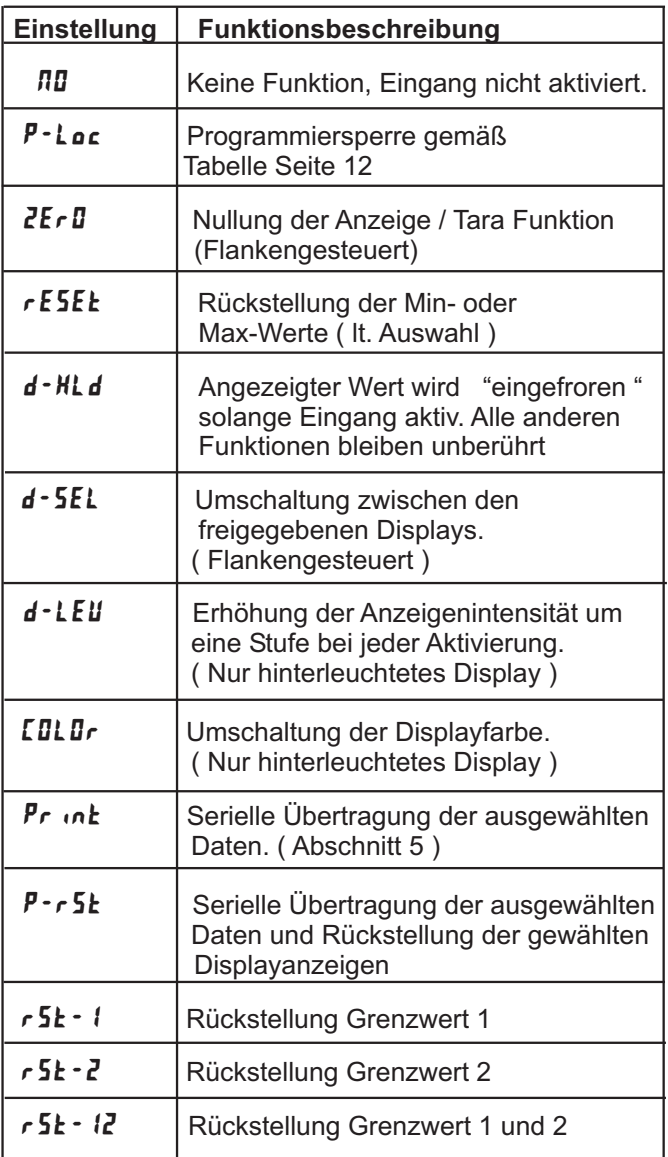

# **- Zuordnung Benutzereingang**

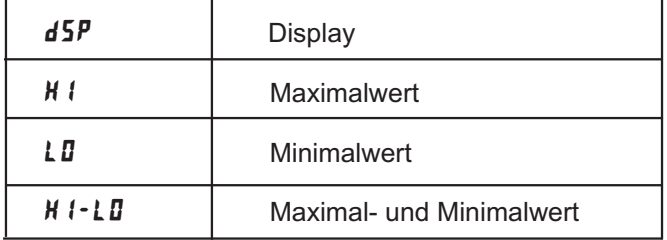

Dieser Menüpunkt erscheint nur , wenn eine Reset , Display Hold oder Print Funktion beim Benutzereingang ausgewählt wurde.

# **7.3 Programmierabschnitt 2 - Allgemeine Einstellungen (**  $\overline{Z}$  **- 5EL** )

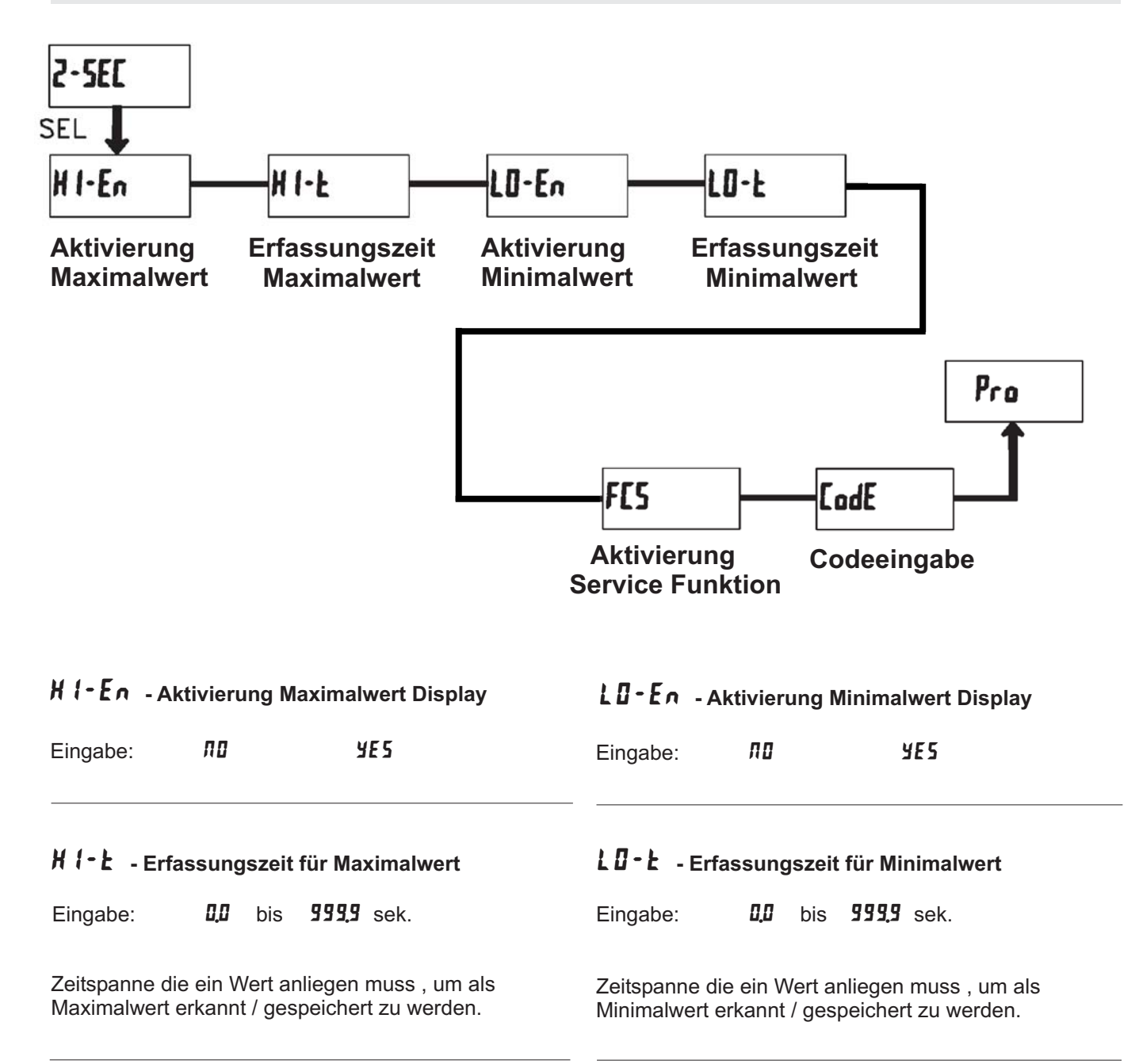

# **- Aktivierung der Service Funktionen**

Eingabe:

Bei Eingabe von " **YE5** " erscheint der<br>Menüpunkt " *LadE* ". Menüpunkt " *LadE* ".

### **- Codeeingabe um Service Funktionen aufzurufen**

# **Code 66 : Werkseinstellung**

Bei Eingabe von "  $\bar{\bf 55}$  " werden alle Programmiereinstellungen auf Werkseinstellung zurückgesetzt ( Auslieferzustand ). zurdongesetzt (Adolleheizdotand).<br>Es erscheint kurz die Meldung : " **r ESE k** " und danach erscheint wieder das Codeeingabe Display. Mit der SEL- Taste verlassen Sie diesen Programmierpunkt.

LAS,

Durch gleichzeitiges Drücken der RST- und der SEL-Taste beim Einschalten der Spannungsversorgung wird die Werkseinstellung ebenso geladen. Dies wird werksellistellang ebense geladen.<br>durch  $\mathbf{r}$  **ESEL** im Display angezeigt.

# **Code 48 : Kalibrierung**

Bei Eingabe von "  $\overline{\mathbf{H}}$  " gelangen Sie in das Kalibriermenue.

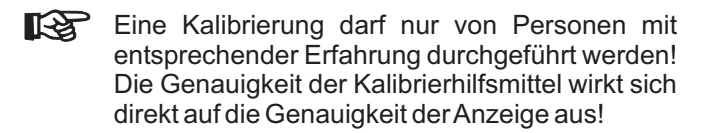

# **Kalibrierung :**

Der CUB5I ist bereits ab Werk kalibriert. Im Normalfall genügt es die Kalibrierung alle 1 bis 2 Jahre zu überprüfen und dann das Gerät gegebenenfalls neu zu kalibrieren. Halten Sie vor jeder Überprüfung/Kalibrierung eine Aufwärmzeitzeit von 30 Minuten ein.

Bei einer Überprüfung bzw. Kalibrierung sollte die Umgebungstemperatur 15 bis 35 °C betragen.

- 1. Schliessen Sie die Masse einer Präzisionssignalquelle ( Genauigkeit : min. 0,01 % ) an die Klemme COMM(Masse) an.
- 2. Bei der Displayanzeige :" *[i]dE \_ЧВ* " drücken und halten Sie die SEL-Taste für ca.2 sek. Im Display erscheint :" **ERL** " im Wechsel mit " **ND** ". 2000) um<br>[0de 48 **SEL**
- 3. Mit der RST-Taste wählen Sie den Messbereich aus der kalibriert werden soll ( 200µA/2mA/20mA/200mA ).
- der Kallbrich werden soll (200p/V2m/V20m/V2000<br>4. Drücken Sie die **SEL**-Taste . Im Display wird **0,0R** angezeigt.
- 5. Legen Sie das Null-Signal an: Messeingang+ ( INP+ ) unbeschaltet / offfen lassen. Drücken Sie die SEL-Taste . Im Display erscheint für Brucker die die **CEL** Taste : im t
- 6. Wenn im Display der ausgewählte Messbereich erscheint ( 200µA/2mA/20mA/200mA), schliessen Sie bitte den Messeingang + ( INP+ ) an die Präzisionssignalquelle an und legen nun das entsprechende Stromsignal an. ( Für den 200mA Bereich legen Sie bitte wie angezeigt 100mA an .) Drücken Sie die SEL-Taste. Für ca.8 Sek. wird die Drucken Old die OLL-raste.
- 7. Wiederholen Sie Punkt 3 bis 6 für jeden Messbereich den Sie kalibrieren möchten. Wenn das Display " **CRL** " im Wechsel mit " **ND** " zeigt, drücken Sie die **SEL-Taste um die Kalibrierung zu beenden.**

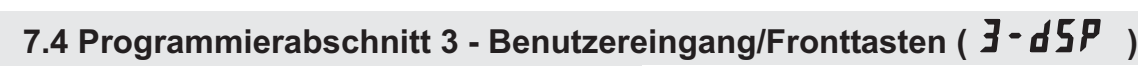

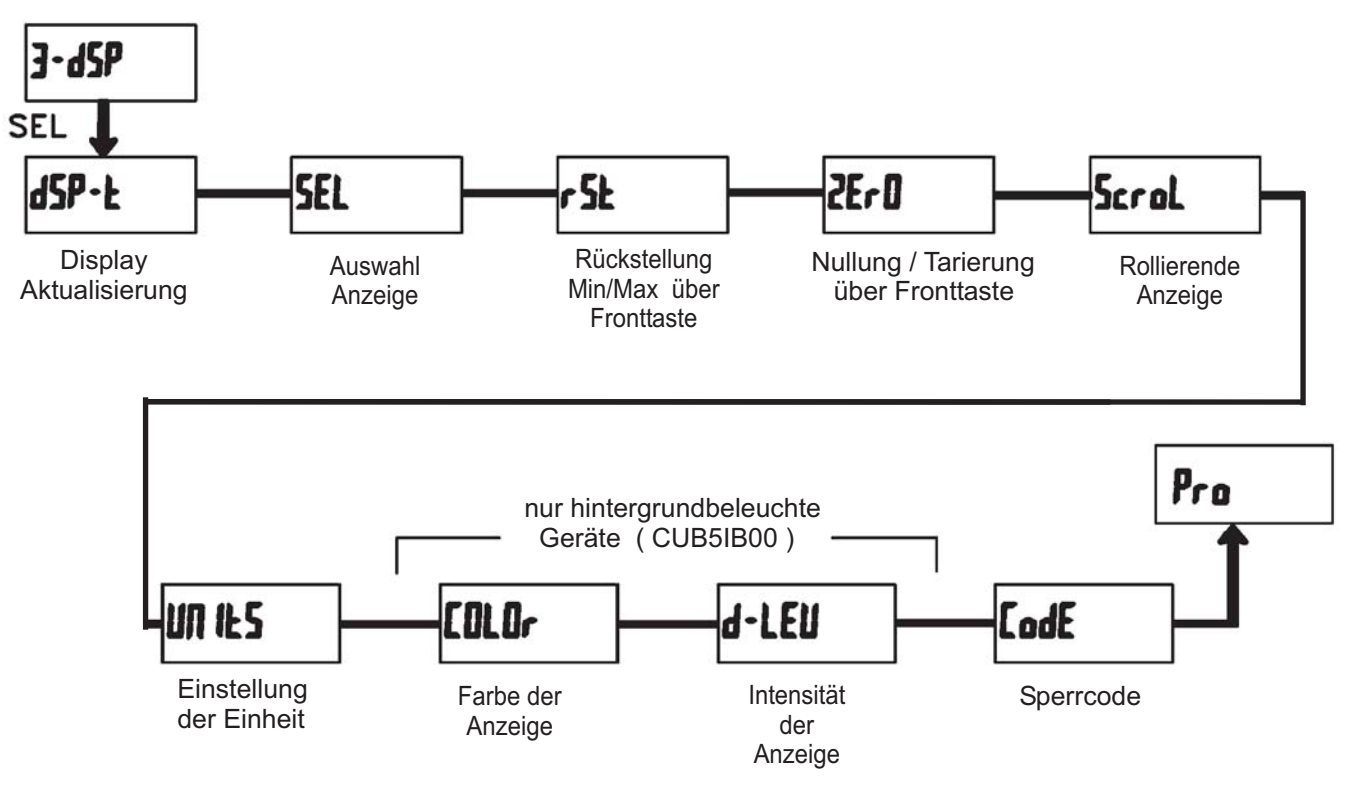

# - **- Aktualisierungszeit der Displayanzeige**

Eingabe:  $\frac{\pi}{2}$  /  $\frac{\pi}{2}$  sek.

Dieser Parameter legt fest wie oft die Aktualisierung der Displayanzeige pro Sekunde erfolgt

# **5EL** Enb - Auswahl Anzeige (SEL)

Eingabe:

Wird YES programmiert, kann mit der SEL-Fronttaste zwischen den freigegebenen Anzeigen umgeschaltet werden.

# **- Rückstellung über Fronttaste**

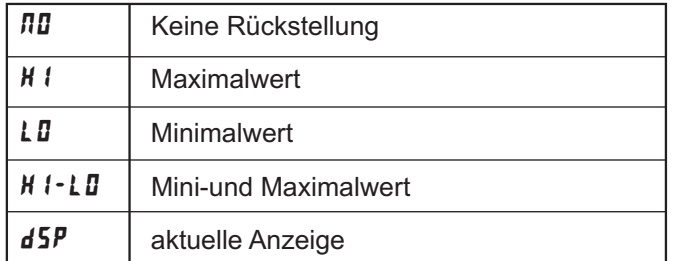

# 2Er D - Nullung / Tarierung des Messwerts

Eingabe: YE<sub>5</sub>

Wird *YES* programmiert, so kann die Messwertanzeige per RST-Taste oder per Benutzereingang genullt bzw. tariert werden.

Dazu muss die RST-Taste oder der Benutzereingang auf *Paza mass als NCT haste cash der Benazzereingar* auch im Display angezeigt werden.

# ScroL - Rollierende Anzeige

Eingabe: YE<sub>5</sub>

Wird **YE5** programmiert, so schaltet die Anzeige

automatisch alle 4 Sekunden zwischen den aktivierten Anzeigen um.

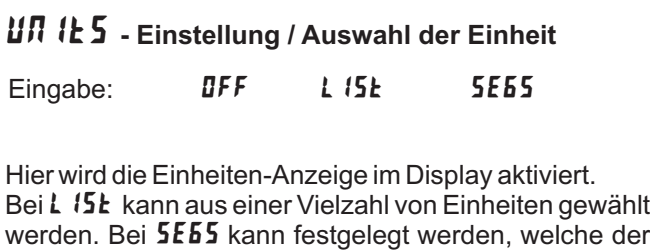

einzelnen Einheiten-Segmente leuchten sollen.

11 WACHENDORFF PROZESSTECHNIK GMBH & CO KG

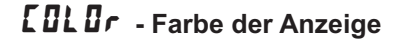

Eingabe: rEd  $5.0$ 

Dieser Parameter ist nur für Geräte mit Hintergrundbeleuchtung. Sie können zwischen roter und grüner Hintergrundbeleuchtung auswählen.

# & **- Intensität der Anzeige**

Eingabe:  $\sqrt{b}$  bis 5

Es gibt 5 Stufen der Intensität. Sofort nach der Auswahl ändert sich die Anzeige entsprechend. Dieser Parameter ist nur für Geräte mit Hintergrundbeleuchtung.

# **- Programmiercode**

Eingabe: bis

Der Programmiercode bestimmt den Programmiermodus und den Zugriff auf die Programmierparameter.

n regrammerparancen.<br>Der Code kann in Verbindung mit der **P - Loc** - Funktion des Benutzereingangs genutzt werden.

Zwei Programmmodi stehen zur Verfügung:

**Full Programming - Alle Parameter können** aufgerufen und geändert werden.

**Quick Programming -** Nur die Sollwerte können aufgerufen und geändert werden. Dies ermöglicht einen schnellen Zugriff auf den Sollwert.

Nach Eingabe eines Programmiercode ungleich "0 " ist zum Erreichen des Programmiermenues eine Codeeingabe erforderlich. Je nach Höhe des Codes ( 1-99 oder 100-999) ist vor der Codeabfrage der Quick Programming Modus zugänglich. (siehe untenstehende Tabelle)

" 222 " ist ein Universalcode und erlaubt unabhängig von ihrem Code den Zugriff.

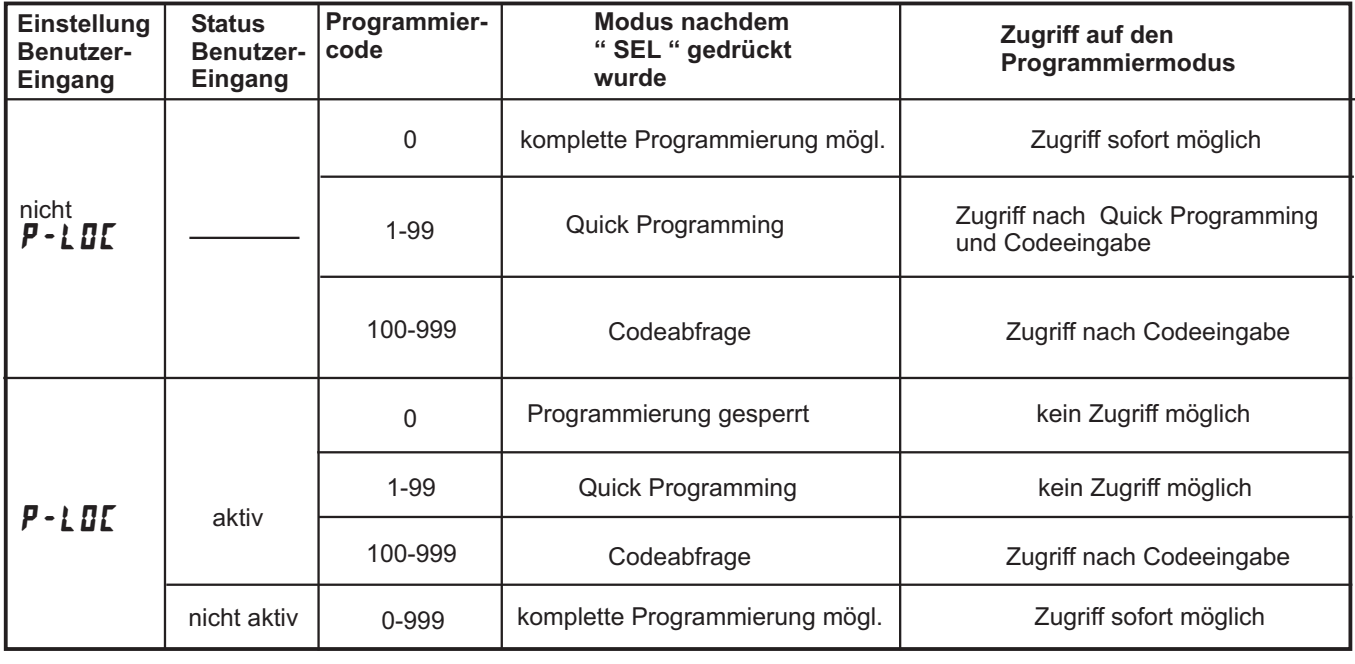

**Tabelle 7.1 :** Übersicht Programmiercode

# **2.5 Programmierabschnitt 4 - Grenzwertparameter (**  $4 - 5P$ **)**

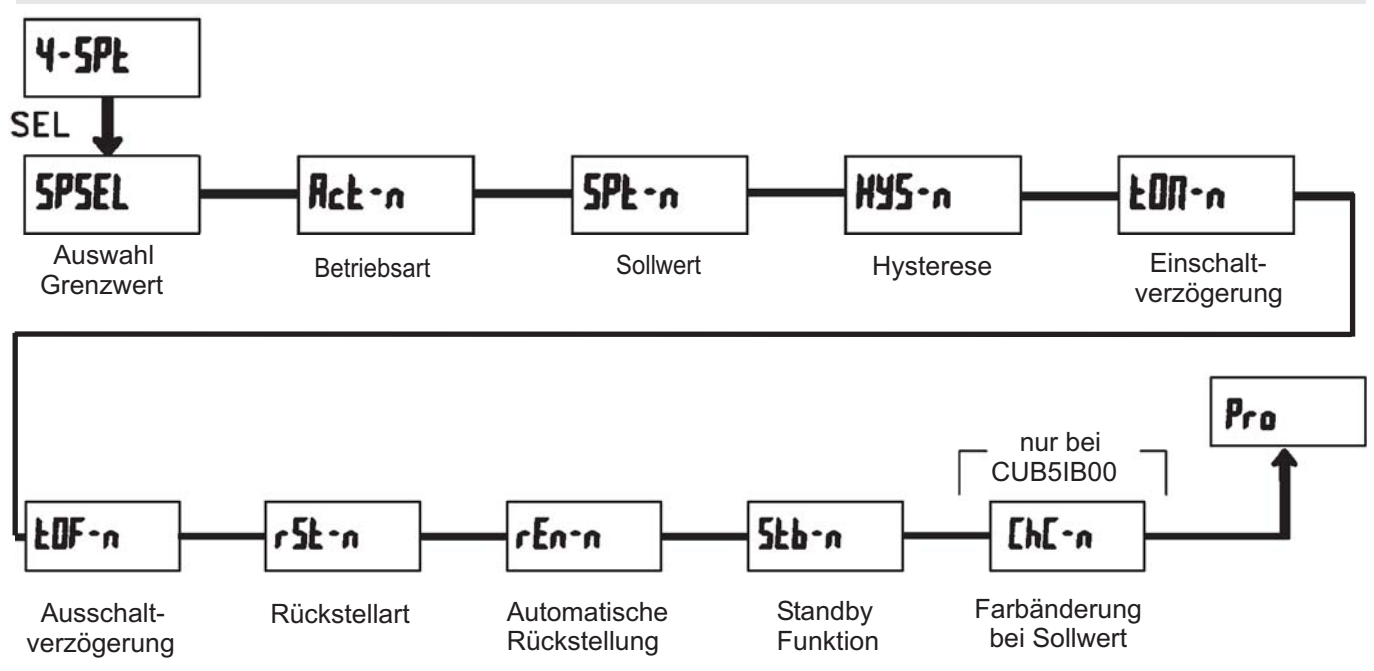

# **- Auswahl Grenzwert**

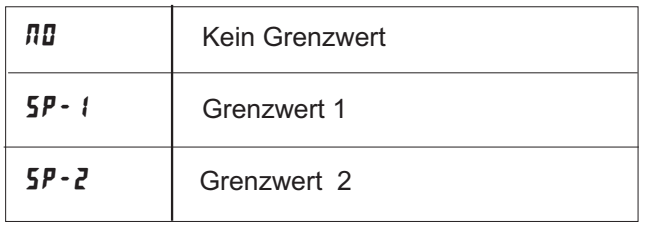

### Wählen Sie den Grenzwert aus , dessen Parameter geändert werden sollen.

geanden werden sonen:<br>"  $\overline{\phantom{a}}$  " in den folgenden Menüpunkten steht für

den ausgewählten Grenzwert.

Nachdem der Grenzwert komplett programmiert ist erscheint wieder die Anzeige : " **SPSEL** ". Nun können Sie den zweiten Grenzwert auswählen und parametrieren. Durch die Eingabe von " **ND** "verlassen Sie das Grenzwert- Menü.

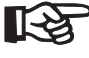

DieAnzahl der Grenzwerte ist abhängig von der Grenzwertkarte die installiert ist.

# **- Aktivierung Grenzwert 2**

Eingabe:

Wird  $\bm{4E}$ 5 programmiert ist Grenzwert 2 aktiviert und die Einstellparameter werden angezeigt. **Einstellparameter werden angezeigt.**<br>Wird nu programmiert erscheint wieder **5P5EL** und Grenzwert 2 ist deaktiviert.

# **Rc Ł - n** - Auswahl Betriebsart Grenzwert

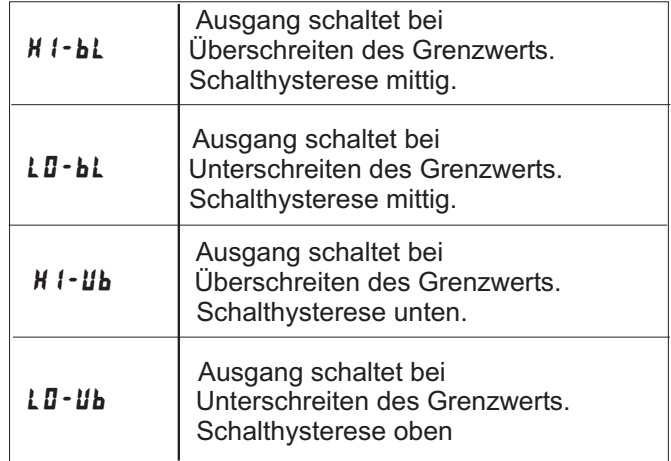

Digitalamperemeter CUB5I

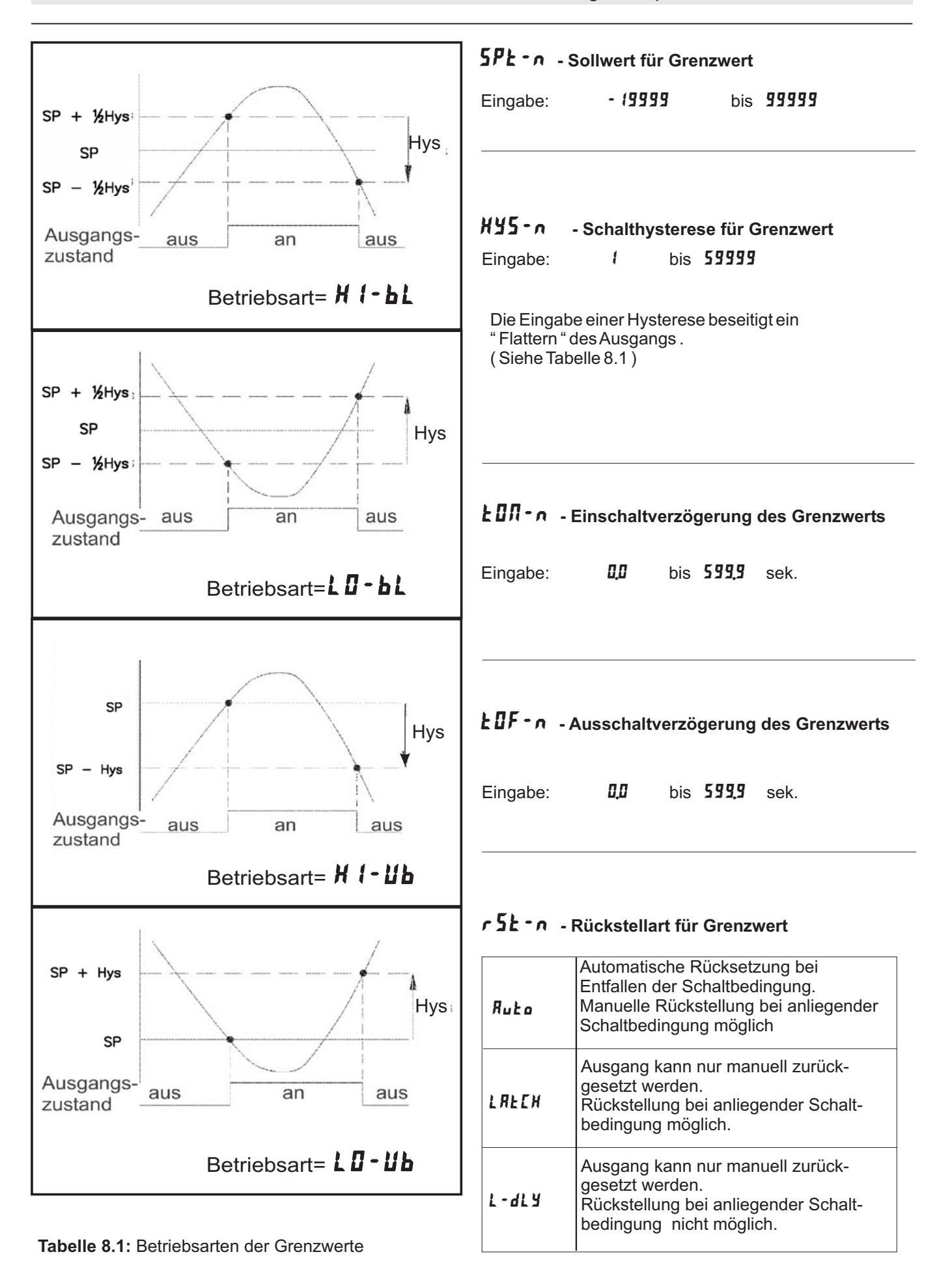

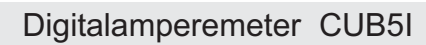

#### $rEn-n$ %% **- Rückstellung Ausgang bei Display Reset**

Eingabe: **ND** YE<sub>5</sub>

Wird **YES** programmiert, so wird der Ausgang zurückgesetzt wenn die **RST**-Taste gedrückt wird oder der Benutzereingang aktiviert wird.

Dazu muss die Rückstellung über Fronttaste oder über Benutzereingang auf die aktuelle Anzeige ( **dSP**) programmiert sein und es muss der aktuelle Messwert angezeigt werden ( nicht Min- oder Max.Display ).

# 5 **E b** - n - Standby Funktion

Eingabe: **ND** YE<sub>5</sub>

Wird **YE5** programmiert ist der Schaltausgang deaktiviert ( nach dem Einschalten ) , bis der Sollwert erreicht wird.

Wird der Grenzwert einmal aktiviert , dann arbeitet er normal weiter.

# (% **- Farbänderung bei Alarm**

Eingabe: **ND** YE<sub>5</sub>

Wird **YE5** programmiert, so ändert sich die Displayfarbe bei Erreichen des Sollwertes. ( Nur bei CUB5IB00 möglich )

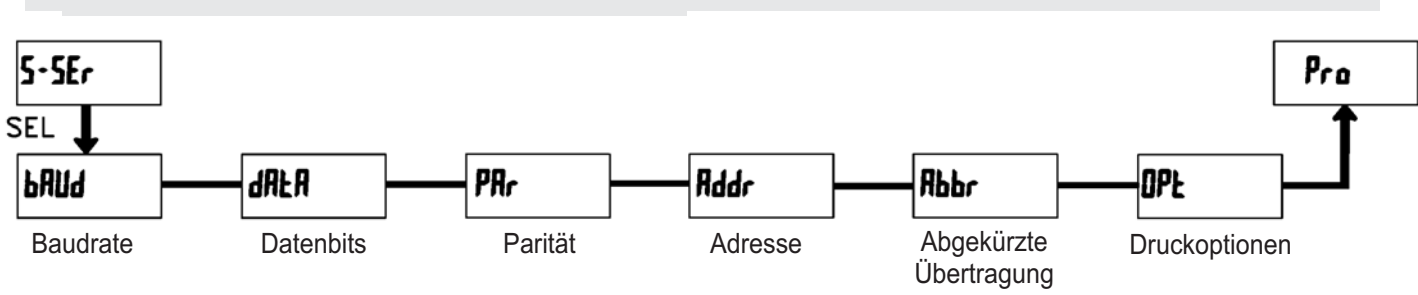

# **7.6 Programmierabschnitt 5 - Serielle Schnittstelle (**  $5 - 5Er$ )

# \$ **- Baudrate**

Eingabe: **300** 

===<br>500  $\frac{1}{2}$ 200 2400 9800 1944<br>9600 -9200 

# **- Abgekürzte Übertragung**

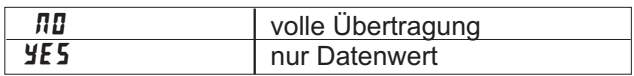

Dieser Parameter gibt die Art der Übertragung an. Dieser Farameter gibt die zur der Oberträgung am.<br>Wird "**/II**" ausgewählt, werden Geräteadresse, wird nur der Datenwert übertragen. Mnemonic und der Datenwert übertragen. Bei "YE5"

Stellen Sie die gewünschte Baudrate ein.

# **- Datenbits**

Eingabe:  $7 - b + c$  oder  $8 - b + c$ 

Wählen Sie hier die geforderte Datenwortlänge aus.

# ) **- Parität**

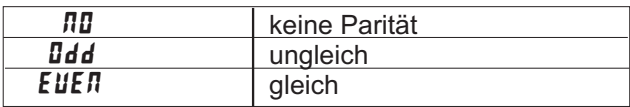

Dieser Parameter erscheint nur, wenn die Wortlänge auf 7 Bits gesetzt wurde. Die Parität für empfangene auf 7 DRS gesetzt warde. Die 1 ander an emplangene<br>Daten wird ignoriert. Wird die Parität auf "**ND**" gesetzt, wird automatisch ein zusätzliches Stopbit gesetzt, um einen 10 Bit-Rahmen zu erzeugen.

### **- Geräteadresse**

Eingabe:  $\blacksquare$  bis  $\blacksquare$ 

Geben Sie hier die Geräteadresse ein. Bei einer RS232-Karte sollte die Adresse "0" gewählt werden. Bei dem Anschluss mehrerer Geräte über RS485 geben Sie jedem Gerät eine eigeneAdresse.

# **- Druckoptionen**

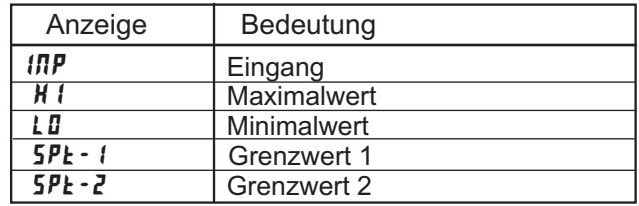

Geben Sie hier an, welche Werte bei Erteilung eines Druckbefehls ausgegeben werden sollen. Bei der Brackbereins aasgegeben werden schem. Ber der Werten die per Schnittstelle ausgegeben werden können. Wenn ein Wert ausgegeben werden soll, markieren Sie diesen mit "YES".

( Durch Eingabe von "  $YES$  "bei Print All (  $P- RLL$ ) werden alle Werte übertragen ).

Bitte beachten Sie, dass nur Werte ausgegeben werden, deren Funktion auch aktiv ist. Zum Beispiel wenn kein Grenzwert aktiviert wurde, kann dieser auch nicht ausgegeben werden.

### **Kommunikationsformat**

Die Spannungspegel der Logik-Zustände entsprechen dem internationalen Standard:

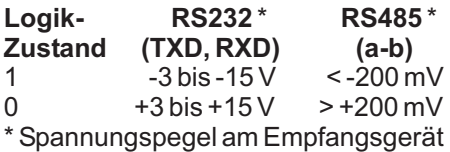

Folgende Einstellungen werden in Programmabschnitt 5 vorgenommen:

- Baudrate: 300, 600, 1200, 2400, 4800, 9600, 19200,38400
- Wortlänge: 7 oder 8 Datenbits
- Parität: no, odd, even
- Adressierung: 0 bis 99
- Druckformat: komplett oder verkürzt
- Übertragungsumfang

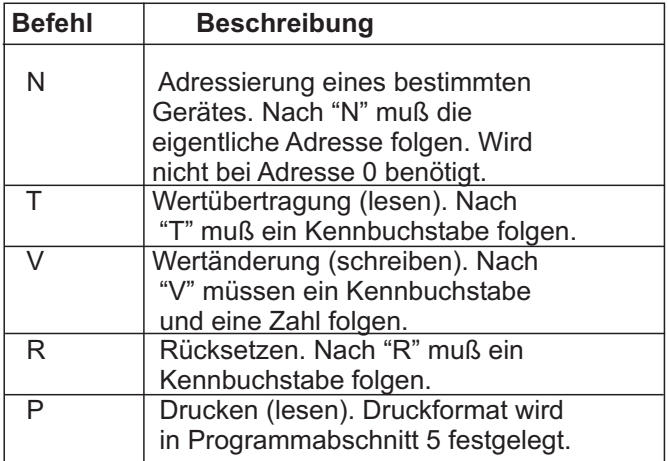

#### **Tabelle I:** Befehle

### **Übertragen von Kommandos und Daten**

Werden Daten an ein Gerät übertragen, muss eine Zeichenkette gebildet werden. Diese besteht aus einem Befehlsbuchstaben, einem Kennbuchstaben für die Wertidentifikation, einem Zahlenwert (falls ein Wert übertragen werden soll) und dem Zeichen "\*" bzw. "\$", welches das Ende einer Zeichenkette angibt.

#### **Aufbau einer Zeichenkette:**

Das Gerät gibt bei einer fehlerhaften Zeichenkette keine Fehlermeldung aus. Jede Zeichenkette muß in folgender Weise aufgebaut werden:

- 1. Die ersten 2 bzw. 3 Zeichen geben dieAdresse des Geräts an. Zuerst steht derAdressierbefehl "N" gefolgt von der ein- oder zweistelligenAdresse. Bei Adresse "0" entfällt dieAdressierung.
- 2. Es folgt der eigentliche Befehl (siehe Tabelle I). 3.Als nächstes folgt ein Kennbuchstabe, der den eigentlichen Wert spezifiziert. Beim Druck-Befehl "P" entfällt der Kennbuchstabe.
- 4.Bei einer Wertänderung folgt jetzt der zu übertragende Wert.
- 5. Die Zeichenkette wird mit "\*" oder "\$" abgeschlossen. "\*": Verzögerungszeit zwischen 2 und 50 ms.

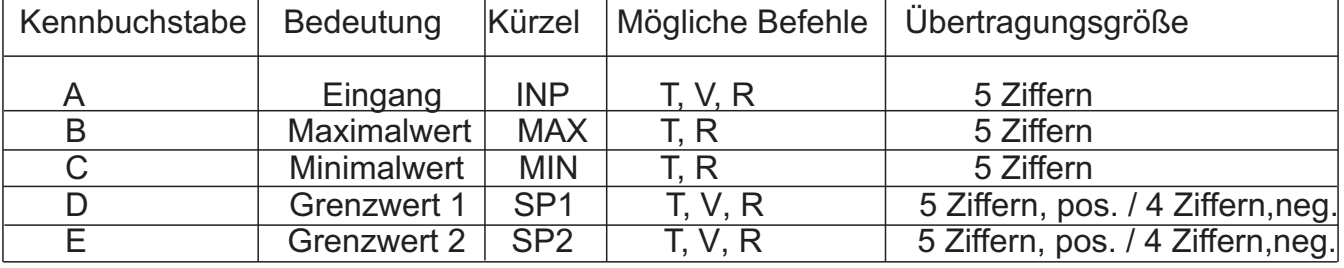

#### **Tabelle II:** Kennbuchstaben

**Beispiele:**

Geräteadresse: 17, Grenzwert 1 auf 350 ändern, Zeichenkette: N17VD350\$ Geräteadresse: 5, Wert Eingang lesen, Verzögerungszeit min. 50 ms. Zeichenkette: N5TA\* Geräteadresse: 0, Ausgang 1 zurücksetzen, Verzögerungszeit min. 2 ms. Zeichenkette: RD\*

### **Empfangen von Daten**

Eine Übertragung von Daten erfolgt bei:

- Befehl "Wertübertragung" (T)
- Befehl "Drucken" (P)
- Aktivierung des Befehls "Drucken" über einen entsprechend programmierten Benutzereingang.

Der Übertragungsumfang kann in Programmabschnitt 5 wie folgt gewählt werden:

#### **Vollständige Übertragung:**

# **Zeichen Beschreibung**

- 1, 2 Geräteadresse (BeiAdresse "0" werden 2 Leerzeichen übertragen).
- 3 Leerzeichen.
- 4-6 Kürzel (siehe Tabelle 1.2).
- 7-18 Zahlenwert (inkl. Minuszeichen und Komma).
- $19 < CP$ <br>  $20 < IP$
- 20 <LF><br>21 Leerz
- 21 Leerzeichen\*<br>22 <CR>\*
- 22  $\leq$   $\leq$   $\leq$   $\leq$   $\leq$   $\leq$   $\leq$   $\geq$   $\geq$   $\leq$   $\geq$   $\leq$   $\geq$   $\leq$   $\geq$   $\leq$   $\geq$   $\leq$   $\geq$   $\leq$   $\geq$   $\leq$   $\geq$   $\leq$   $\geq$   $\leq$   $\geq$   $\geq$   $\geq$   $\geq$   $\geq$   $\geq$   $\geq$   $\geq$   $\geq$   $\geq$   $\$
- $<$ LF $>$ \*
- \* nur in letzter Zeile bei Befehl Drucken (P)

### **Gekürzte Übertragung:**

### **Zeichen Beschreibung**

- 1-12 Zahlenwert (inkl. Minuszeichen
- und Komma).
- $13 <$  <CR><br> $14 <$  <LF>
- 14 <LF><br>15 Leerz
- 15 Leerzeichen\*<br>16 <CR>\*
- 16  $\leq$  CR  $>^*$ <br>17  $\leq$  F  $>^*$
- $<$ LF $>^*$

\* nur in letzter Zeile bei Befehl Drucken (P)

#### **Beispiele:**

1. Geräteadresse: 17, vollständige Übertragung des Eingangswertes (=114).

17CTA 114<CR><LF>

2. Geräteadresse: 0, vollständige Übertragung des Grenzwertes (= -250,5).

SPT1 -250.5<CR><LF>

3. Geräteadresse: 0, gekürzte Übertragung des Grenzwertes 2 (= 250), letzte Zeile bei Befehl Drucken (P).

250<CR><LF><SP2><CR><LF>

#### **Übertragungszeiten**

Der CUB5 kann nur Daten empfangen oder senden. Während der Übertragung von Daten werden Befehle ignoriert. Werden Befehle und Daten zum CUB5 gesendet, ist eine Zeitverzögerung notwendig, bevor ein neuer Befehl gesendet werden kann. Dies ist notwendig, damit der CUB5 den empfangenen Befehl ausführen kann und für den nächsten Befehl vorbereitet ist.

Am Beginn des Zeitintervalls t $_{\textrm{\tiny{1}}}$  übergibt der Rechner den Befehl an die serielle Schnittstelle und initiiert die Übertragung. Das Ende des Intervalls  $t_1$  wird dadurch festgelegt, wenn der CUB5 das Befehlsabschlusszeichen (\* oder \$) erhalten hat. Die Länge des Übertragungsintervalls wird durch die Anzahl der zu übertragenden Zeichen und die eingestellte Baudrate bestimmt.

t, = (10x Anzahl der Zeichen)/Baudrate

Zu Beginn des Zeitintervalls  $\bm{{\mathsf{t}}}_2$  interpretiert der CUB5 den gesendeten Befehl und führt ihn anschließend aus. Die Größe dieses Zeitintervalls variiert und wird durch den Befehl selbst sowie durch das Befehlsabschlusszeichen (\* oder \$) bestimmt.

Überträgt der CUB5 Daten zum Rechner, so ergibt sich die Größe des Zeitintervalls t<sub>s</sub> entsprechend der Formel durch die zu übertragenden Zeichen und die Baudrate.

 $\mathsf{t}_{\mathsf{s}}$ = (10x Anzahl der Zeichen)/Baudrate

Die gesamte Übertragungszeit des CUB5 und somit der maximale Datendurchsatz ergeben sich durch die Addition der drei Zeitintervalle.

Folgende Antwortzeiten werden durch die Abschlusszeichen festgelegt: "\*" = 50 mSek. Minimum "\$" = 2 mSek. Minimum.

# **8 Spezifikationen**

### **Eingangssignale:**

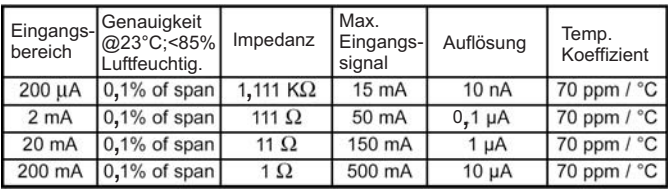

### **Anzeige:**

5-stellige, 12 mm hohe brillante LCD, Standard oder mit rot/grün umschaltbarer Hintergrundbeleuchtung. Die Intensität kann in 5 Stufen gewählt werden.

#### **Tasten:**

**SEL** : Wechsel zwischen akt. Messwert- und **RST** : Rückstellung. Min./Max.Wertanzeige. Zugriff zur Programmierebene und Speichern der Parameter.

Mit diesen Tasten wird die Anzeige auch programmiert, sie sind sperrbar.

**Ansprechzeit derAnzeige :** min. 500 msek.

### **Displaymeldungen :**

" **DL DL** / UL UL " = Eingangssignal zu hoch / zu niedrig  $"$   $\blacksquare$   $\blacksquare$  Anzeigebereichs

#### **Benutzereingang:**

USER INPUT: Low-Aktiv, Verzögerungszeit: ca.50 ms Programmierbare Funktion (siehe Programmierung).  $V_{\mu_{\text{max}}}$ = 1V,  $V_{\mu_{\text{min}}}$ = +2,4 V,  $V_{\text{max}}$ = +28 V.

### **Relais-Ausgangskarte (Option):**

Typ: Form-C Relais, 1A bei 30 VDC oder 0,3A bei 125 VAC. Schliess- und Öffnungsverzögerung: 4 msec. max. ; 100.000 Schaltzyklen min.

### **Transistor-Ausgangskarte (Option):**

Typ : NPN Open drain MOSFET , 100 mAmax. /  $\rm V_{\rm \scriptscriptstyle DSon}$ = 0,7V bei 100 mA/ $\rm V_{\rm \scriptscriptstyle DSmax}$ = 30 V

#### **Schnittstelle (Option):**

Typ: RS232 oder RS485 Typ: USB, virtueller Com-Port

Baudrate: 300 Baud bis 38400 KBaud

#### **Programmierung:**

Die Programmierung erfolgt über die beiden Fronttasten oder über Software ( nur mit Schnittstellenkarte ). Die einfache und logisch aufgebaute Menüführung erlaubt eine sehr schnelle Inbetriebnahme. Zusätzlich können Zugriffsrechte vergeben werden.

#### **Datensicherung:**

EEPROM, Mindestspeicherzeit 10 Jahre.

#### **Spannungsversorgung:**

9 bis 28 VDC, Standard-LCD: max. 40 mA, mit Hintergrundbeleuchtung max. 125 mA. 230 VAC-Versorgung über direkt aufschraubbares Netzteil (siehe Zubehör).

#### **Schutzart:**

Von vorne strahlwasserfest und staubdicht nach IP65.

#### **Gehäuse:**

Kunststoffgehäuse B 75 mm x H 39 mm x T 44 mm. Schalttafelausschnitt: DIN 68 mm x 33 mm. Befestigung über Halterahmen.

**Anschluss:** Über Schraubklemmen.

#### **Umgebungstemperatur:**

Standard-LCD: -35 bis +75°C Hinterleuchtete LCD-Anzeige: -35 bis +35/75°C (je nach Intensität des Displays) Lager: -35 bis +85°C.

**Gewicht:** ca. 100 g.

#### **Lieferumfang:**

Gerät, Befestigungsmaterial, Dichtung, Betriebsanleitung.

#### **Zubehör:**

Siehe Seite 23

**Hersteller:** Red Lion Controls, USA.

# **9 Wartung und Pflege**

Das Gerät braucht bei sachgerechter Verwendung und Behandlung nicht gewartet werden.

Zur Reinigung des Displays nur weiche Tücher mit etwas Seifenwasser bzw. mildem Hausspülmittel verwenden.

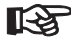

Scharfe Putz- und Lösungsmittel vermeiden!

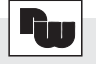

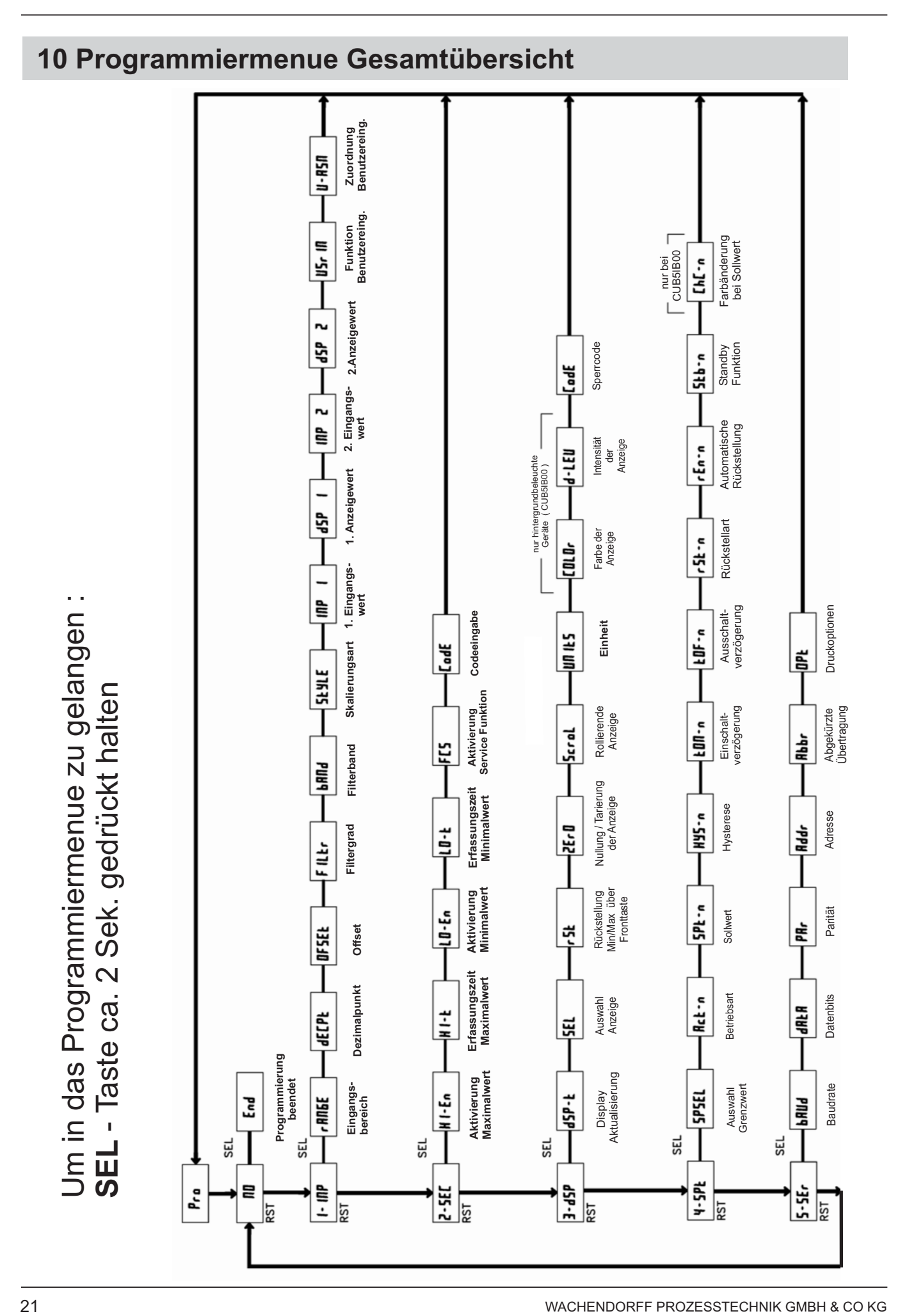

---- Raum für Notizen ----

# **11 Bestellhinweise**

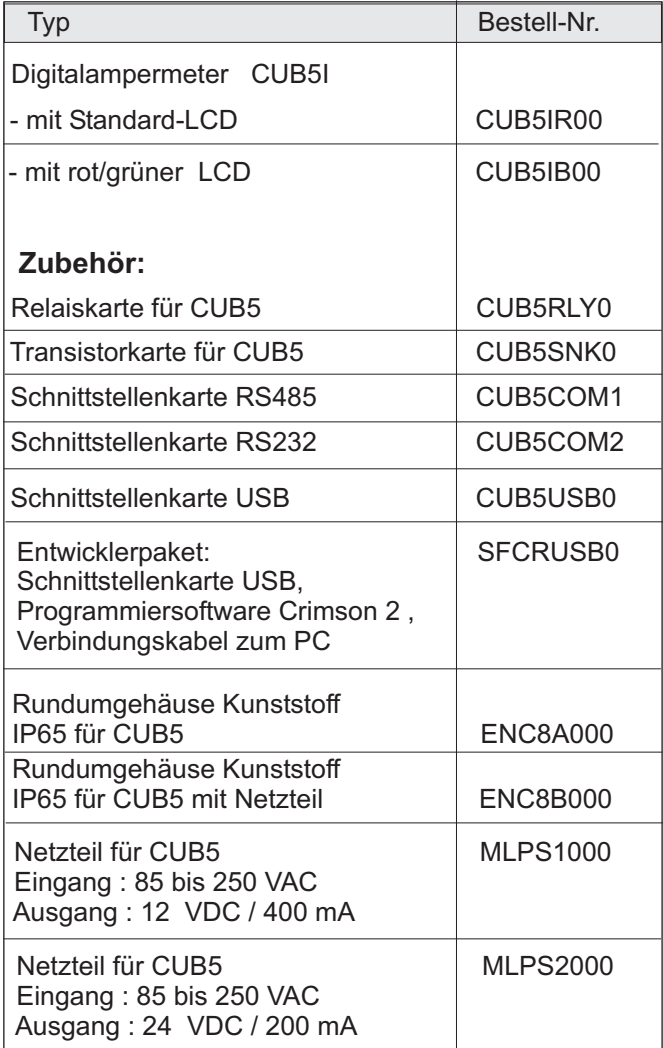

Dieses Dokument ist Eigentum der Fa. Wachendorff Prozesstechnik GmbH & Co.KG. Das Kopieren und die Vervielfältigung, auch auszugsweise, sind ohne vorherige schriftliche Genehmigung verboten. Inhalte der vorliegenden Dokumentation beziehen sich auf das dort beschriebene Gerät. Alle technischen Inhalte innerhalb dieses Dokuments können ohne vorherige Benachrichtigung modifiziert werden. Der Inhalt des Dokuments ist Inhalt einer wiederkehrenden Revision.